# **Как открыть сетевой порт для входящих подключений**

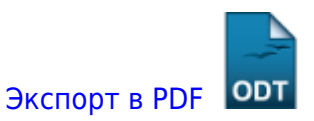

Дата создания: 2023/12/19 08:27 (C) mihanik

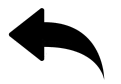

### **Шаг 1.**

Открываем командную строку от имени администратора

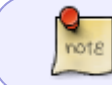

Как это сделать можно почитать тут: [Как открыть окно "Командной строки"](https://wiki.mihanik.net/doku.php/%D0%BE%D0%BF%D0%B5%D1%80%D0%B0%D1%86%D0%B8%D0%BE%D0%BD%D0%BD%D1%8B%D0%B5_%D1%81%D0%B8%D1%81%D1%82%D0%B5%D0%BC%D1%8B:windows:%D1%80%D0%B0%D0%B1%D0%BE%D1%82%D0%B0_%D0%B2_%D0%BA%D0%BE%D0%BC%D0%B0%D0%BD%D0%B4%D0%BD%D0%BE%D0%B9_%D1%81%D1%82%D1%80%D0%BE%D0%BA%D0%B5:%D0%BA%D0%B0%D0%BA_%D0%BE%D1%82%D0%BA%D1%80%D1%8B%D1%82%D1%8C_%D0%BE%D0%BA%D0%BD%D0%BE_%D0%BA%D0%BE%D0%BC%D0%B0%D0%BD%D0%B4%D0%BD%D0%BE%D0%B9_%D1%81%D1%82%D1%80%D0%BE%D0%BA%D0%B8_windows_%D0%BE%D1%82_%D0%B8%D0%BC%D0%B5%D0%BD%D0%B8_%D0%B0%D0%B4%D0%BC%D0%B8%D0%BD%D0%B8%D1%81%D1%82%D1%80%D0%B0%D1%82%D0%BE%D1%80%D0%B0) [Windows от имени Администратора](https://wiki.mihanik.net/doku.php/%D0%BE%D0%BF%D0%B5%D1%80%D0%B0%D1%86%D0%B8%D0%BE%D0%BD%D0%BD%D1%8B%D0%B5_%D1%81%D0%B8%D1%81%D1%82%D0%B5%D0%BC%D1%8B:windows:%D1%80%D0%B0%D0%B1%D0%BE%D1%82%D0%B0_%D0%B2_%D0%BA%D0%BE%D0%BC%D0%B0%D0%BD%D0%B4%D0%BD%D0%BE%D0%B9_%D1%81%D1%82%D1%80%D0%BE%D0%BA%D0%B5:%D0%BA%D0%B0%D0%BA_%D0%BE%D1%82%D0%BA%D1%80%D1%8B%D1%82%D1%8C_%D0%BE%D0%BA%D0%BD%D0%BE_%D0%BA%D0%BE%D0%BC%D0%B0%D0%BD%D0%B4%D0%BD%D0%BE%D0%B9_%D1%81%D1%82%D1%80%D0%BE%D0%BA%D0%B8_windows_%D0%BE%D1%82_%D0%B8%D0%BC%D0%B5%D0%BD%D0%B8_%D0%B0%D0%B4%D0%BC%D0%B8%D0%BD%D0%B8%D1%81%D1%82%D1%80%D0%B0%D1%82%D0%BE%D1%80%D0%B0)

## **Шаг 2.**

#### Подаём команду

```
netsh advfirewall firewall add rule name="AllowMyPort" protocol="TCP"
localport="5432" action=allow dir=IN
```
Здесь:

- name какое-то название создаваемого правила
- protocol используемый протокол TCP или UDP
- localport номер открываемого порта/портов
- action действие allow (разрешаем)
- dir направление трафика IN (входящий)

### **Примеры**

#### **1. Разрешаем подключаться к компьютеру по протоколу RDP**

```
netsh advfirewall firewall add rule name="Allow RDP" protocol="TCP"
localport="3389" action=allow dir=IN
```
#### **2. Разрешаем подключаться к программе "Сервер 1С"**

```
netsh advfirewall firewall add rule name="Alow1C-1540" protocol="TCP"
localport="1540,1541,1560-1591" action=allow dir=IN
```
### **Использованные материалы**

[https://learn.microsoft.com/ru-ru/troubleshoot/windows-server/networking/netsh-advfirewall-fire](https://learn.microsoft.com/ru-ru/troubleshoot/windows-server/networking/netsh-advfirewall-firewall-control-firewall-behavior) [wall-control-firewall-behavior](https://learn.microsoft.com/ru-ru/troubleshoot/windows-server/networking/netsh-advfirewall-firewall-control-firewall-behavior)

[Наверх](#page--1-0)

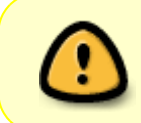

В моей WIKI постоянно ведётся какая-то работа со статьями. Если у вас возникли вопросы или замечания, можете их отправлять на почту **support@mihanik.net**

<https://wiki.mihanik.net/>- **wiki.mihanik.net**